## How to add contacts to a broadcast email

## This article applies to:

1. When you are finished creating your email and are ready to schedule or send it, click the Next - Send button on the top right of the page

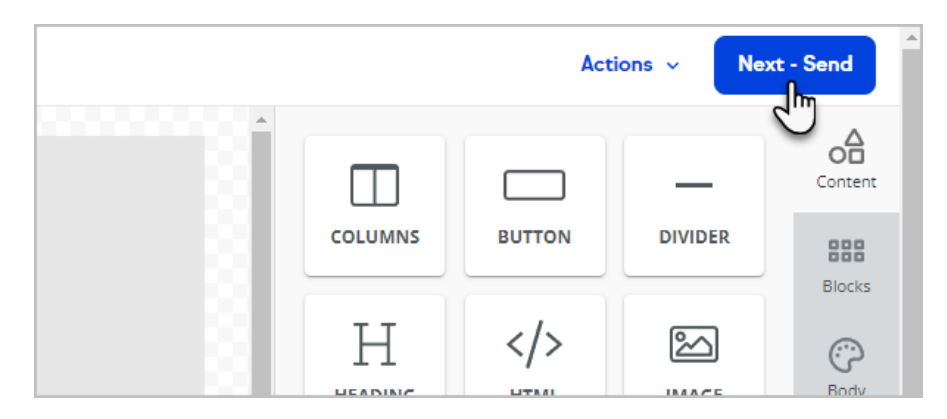

2. Click inside the To field to select an existing tag or list, or you can search and select individual contacts

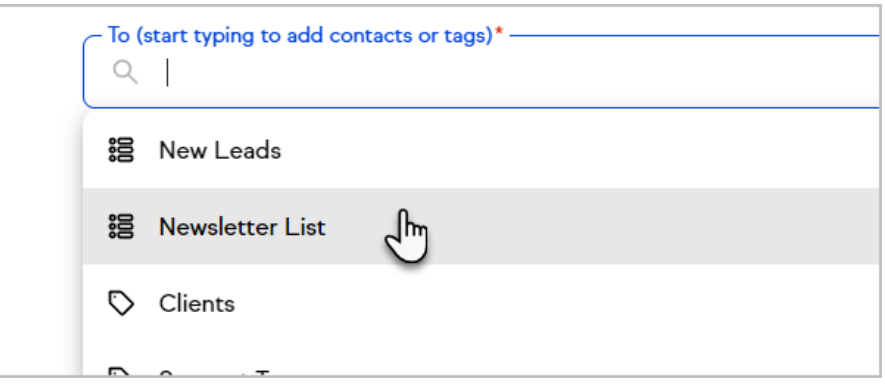

3. Once you've selected the contacts that you want to add...

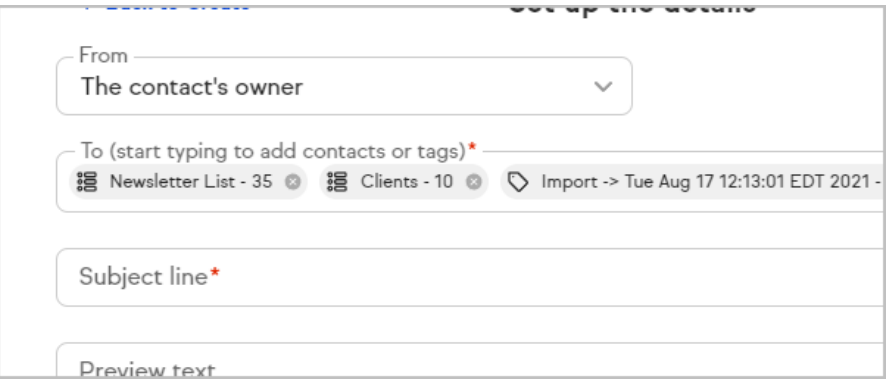

4. Enter your subject line and optional preview text and send the broadcast

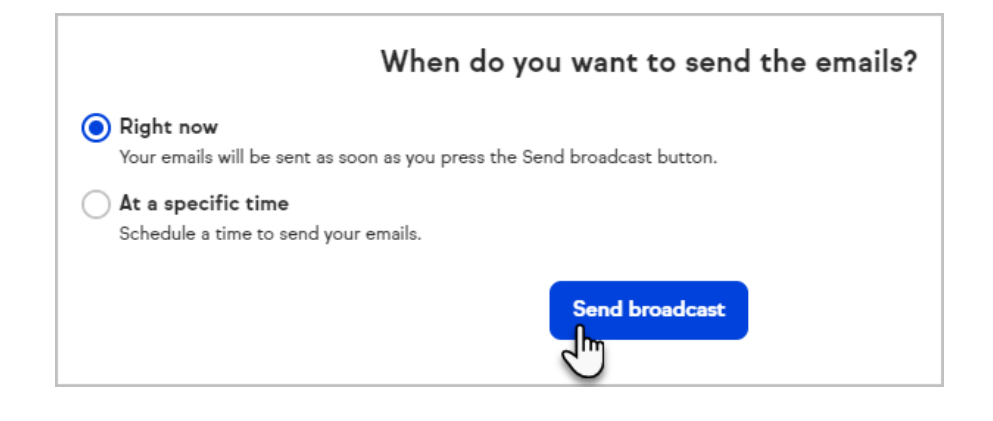